# A Oracle Setup for the Model Repository

This appendix explains how to install, configure, and maintain an Oracle database to support the Model Repository.

# **Oracle RDBMS Install Basics**

The Model Repository is an SA Core Component that stores information in an Oracle database. It stores the following information:

- database users
- database user privileges
- schema information
- baseline data

The SA distribution Media includes a separate Oracle 11g RDBMS software and database installation dual layer DVD. You can simply mount this DVD on the server you plan to use to host the Model Repository and run the installation. See Installing the HP-Supplied Oracle RDBMS Software and Database on page 195 in this chapter for information about the installation steps

You can also use the Oracle Universal Installer to manually install an Oracle 10g or 11g database, however, you will need to perform certain tasks that the HP-supplied database performs automatically on installation. If you plan to use an existing database installation, you must ensure that the database is configured correctly for use with the SA Model Repository.

If you plan to use the Oracle Universal Installer to install the Oracle RDBMS software and database, or will use an existing Oracle database, then you should read the following sections:

- Supported Oracle Versions on page 188
- Hardware Requirements on page 189
- Operating System Requirements on page 191
- The SA Installer HP-Supplied RDBMS Installation Process on page 197
- Pre-Installation Tasks (Oracle Universal Installer) on page 199
- Manually Creating the Oracle Database on page 201
- Post-Oracle Installation Tasks on page 205

The Oracle database must be created before you install the Model Repository.

# Supported Oracle Versions

Support for the Model Repository is limited to certain versions of Oracle running on certain versions of operating systems. HP strongly recommends that you also apply the latest Oracle CPU patches. For manual installations, SA supports both the Oracle Standard Edition, Standard Edition One, and the Oracle Enterprise Edition. Table 42 lists the supported Oracle versions.

| Operating System                       | Supported Oracle Versions<br>(Standard or Enterprise Edition) |
|----------------------------------------|---------------------------------------------------------------|
| SunOS 10 x86_64                        | 10.2.0.2, 10.2.0.4, 11.1.0.7                                  |
| Red Hat Enterprise Linux AS 3 x86_32   | 10.2.0.2, 10.2.0.4                                            |
| Red Hat Enterprise Linux AS 4 x86_64   | 10.2.0.2, 10.2.0.4, 11.1.0.7                                  |
| Red Hat Enterprise Linux AS 5 x86_64   | 10.2.0.4, 11.1.0.7                                            |
| SUSE Linux Enterprise Server 10 x86_64 | 10.2.0.4, 11.1.0.7                                            |

 Table 42
 Supported Operating Systems and Oracle Versions

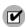

Oracle 10.2.0.3 is not supported by SA due to known incompatibilities.

# Multiple Oracle Versions and Multimaster Cores

For the database export to succeed during the installation of a Multimaster core, the version of the target database cannot be 10.x if the source database is 11.x. Table 43 lists these allowed version combinations.

| Source Database Version | Target Database Version | Allowed? |
|-------------------------|-------------------------|----------|
| 10                      | 10                      | Y        |
| 10                      | 11                      | Y        |
| 11                      | 10                      | N        |
| 11                      | 11                      | Y        |

 Table 43
 Database Versions Allowed for Multimaster

# Hardware Requirements

The server that will host the Oracle database for the Model Repository must meet the hardware requirements listed in this section.

### Linux Requirements

The following are hardware requirements for running Oracle 11g under Linux:

• The recommended physical memory is 8 GB. An HP-supplied Oracle installation will use around 1.6-1.7GB of memory. The Oracle SGA memory can be increased after database installation. You can use the following command to check memory status:

```
grep MemTotal /proc/meminfo
```

• Recommended swap space: between 1-2 GB RAM, (1.5 times the size of RAM, between 2-8 GB RAM, equal to the size of RAM).

You can use the following command to check swap space:

```
grep SwapTotal /proc/meminfo
```

 Recommended shared memory available required for automatic memory management should be greater than 1GB.

You can use the following command to check available shared memory:

df -k /dev/shm/

• Free tmp space should be 400MB or more

You can use the following command to check tmp space:

```
df -k /tmp | grep / | awk '{ print $3 }'
```

- Required Kernel version:
  - Red Hat AS 4: 2.6.9 or later
  - Red Hat AS 5: 2.6.18 or later
  - SUSE Linux 10: 2.6.16.21 or later

You can use the following command to check the kernel versions:

uname -r

You can use the following command to check the platform:

uname -mi

You can use the following command to check the processor type:

```
grep "model name" /proc/cpuinfo
```

### Solaris Requirements

The following are hardware requirements for running Oracle 11g under Solaris:

• The recommended physical memory is 8 GB. An HP-supplied Oracle installation will use around 1.6-1.7GB of memory. The Oracle SGA memory can be increased after database installation.

You can use the following command to check the physical memory:

/usr/sbin/prtconf | grep "Memory"

• Recommended swap space: between 1-2 GB RAM, (1.5 times the size of RAM, between 2-8 GB RAM, equal to the size of RAM).

You can use the following command to check the swap space:

/usr/sbin/swap -s

• Free tmp space should be 400MB or more

You can use the following command to check tmp space:

```
df -k /tmp | grep / | awk '{ print $3 }'
```

• Required operating system version is: 5.10

You can use the following command to check the operating system version:

uname -a

• System architecture should show 64-bit sparcv9 kernel modules

You can use the following command to check system architecture:

isainfo -kv

### Model Repository (Database) Disk Space Requirements

Additional disk space is required for the Oracle software and the Model Repository data files. Keep in mind that storage requirements for the database grow as the number of managed servers and database activity grows.

As a benchmark figure, you should allow an additional 3.1 GB of database storage for every 1,000 servers in the facility that SA manages. When sizing the tablespaces, follow the general guidelines described in Table 44. If you need to determine a more precise tablespace sizing, contact your technical support representative.

| Tablespace | Minimum Size |
|------------|--------------|
| AAA_DATA   | 256 MB       |
| AAA_INDX   | 256 MB       |
| AUDIT_DATA | 256 MB       |
| AUDIT_INDX | 256 MB       |
| LCREP_DATA | 1,500 MB     |
| LCREP_INDX | 800 MB       |
| TRUTH_DATA | 700 MB       |
| TRUTH_INDX | 400 MB       |
| STRG_DATA  | 700 MB       |
| STRG_INDX  | 400 MB       |

Table 44Tablespace Sizes

### Hostname Setup

You must be able to ping the database server hostname. To verify this, enter the following command:

#### Linux/Red Hat Linux

# ping <hostname>

or, on the database server, enter the following command:

# hostname

#### **SUSE Linux**

# hostname -f

If the hostname is not configured correctly, Oracle will not start and you will encounter the following error:

```
ORA-00600: internal error code, arguments: [keltnfy-ldmInit], [46], [1], [], [], [], [], []
```

# **Operating System Requirements**

The following sections list the operating system requirments for Oracle 11g. The SA Installer performs an automated check to ensure that these requirements are met on the Oracle host before proceeding with the installation of the Oracle 11g software and database.

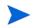

If you create the database using the Oracle Universal Installer rather than the SA Installer, you must check for these packages and patches manually.

### Required Packages for Red Hat Enterprise Linux AS 4 x\_64

The following packages are required for Oracle 11g on Red Hat Enterprise Linux AS 4 64 x86\_64. These packages must be the versions listed or higher.

| Table 45    | Packages Required by Oracle 11g under Red Hat Enterprise Linux AS 4 x86_64 |
|-------------|----------------------------------------------------------------------------|
| I abite ite | i uchuges negunicu sy oruere ing under neu interprise innux ns i noo_or    |

| <b>Required Packages</b> | Architecture | Version     |
|--------------------------|--------------|-------------|
| binutils                 | x86_64       | 2.15.92.0.2 |
| compat-libstdc++-33      | i386         | 3.2.3       |
| compat-libstdc++-33      | x86_64       | 3.2.3       |
| elfutils-libelf          | x86_64       | 0.97        |
| elfutils-libelf-devel    | x86_64       | 0.97        |
| gcc                      | x86_64       | 3.4.5       |
| gcc-c++                  | x86_64       | 3.4.5       |
| glibc                    | i686         | 2.3.4-2.19  |
| glibc                    | x86_64       | 2.3.4-2.19  |

| <b>Required Packages</b> | Architecture | Version |
|--------------------------|--------------|---------|
| glibc-common             | x86_64       | 2.3.4   |
| glibc-devel              | i386         | 2.3.4   |
| glibc-devel              | x86_64       | 2.3.4   |
| libaio                   | i386         | 0.3.105 |
| libaio                   | x86_64       | 0.3.105 |
| libaio-devel             | x86_64       | 0.3.105 |
| libgcc                   | i386         | 3.4.5   |
| libgcc                   | x86_64       | 3.4.5   |
| libstdc++                | x86_64       | 3.4.5   |
| libstdc++                | i386         | 3.4.5   |
| libstdc++-devel          | x86_64       | 3.4.5   |
| make                     | x86_64       | 3.80    |
| sysstat                  | x86_64       | 5.0.5   |

Table 45Packages Required by Oracle 11g under Red Hat Enterprise Linux AS 4 x86\_64

# Required Packages for Red Hat 5 Server x86\_64

The following packages are required for Oracle 11g on Red Hat Enterprise Linux 5 Server x86\_64. These packages must be the versions listed or higher.

| <b>Required Packages</b> | Architecture | Version     |
|--------------------------|--------------|-------------|
| binutils                 | x86_64       | 2.17.50.0.6 |
| compat-libstdc++-33      | i386         | 3.2.3       |
| compat-libstdc++-33      | x86_64       | 3.2.3       |
| elfutils-libelf          | x86_64       | 0.125       |
| elfutils-libelf-devel    | x86_64       | 0.125       |
| gcc                      | x86_64       | 4.1.1       |
| gcc-c++                  | x86_64       | 4.1.1       |
| glibc                    | i686         | 2.5-12      |
| glibc                    | x86_64       | 2.5-12      |
| glibc-common             | x86_64       | 2.5         |
| glibc-devel              | i386         | 2.5-12      |
| glibc-devel              | x86_64       | 2.5         |

Table 46Required Packages for Red Hat 5 Server x86\_64

| <b>Required Packages</b> | Architecture | Version |
|--------------------------|--------------|---------|
| libaio                   | i386         | 0.3.106 |
| libaio                   | x86_64       | 0.3.106 |
| libaio-devel             | x86_64       | 0.3.106 |
| libgcc                   | i386         | 4.1.1   |
| libgcc                   | x86_64       | 4.1.1   |
| libstdc++                | i386         | 4.1.1   |
| libstdc++                | x86_64       | 4.1.1   |
| libstdc++-devel          | x86_64       | 4.1.1   |
| make                     | x86_64       | 3.81    |
| sysstat                  | x86_64       | 7.0.0   |

Table 46Required Packages for Red Hat 5 Server x86\_64

# Required Packages for SUSE Linux Enterprise Server 10 x86\_64

The following packages are required for Oracle 11g on SUSE Linux Enterprise Server 10 x86\_64. These packages must be the versions listed or higher

| <b>Required Packages</b> | Architecture | Version     |
|--------------------------|--------------|-------------|
| binutils                 | x86_64       | 2.16.91.0.5 |
| compat-libstdc++         | x86_64       | 5.0.7-22.2  |
| gcc                      | x86_64       | 4.1.0       |
| gcc-c++                  | x86_64       | 4.1.0       |
| glibc                    | x86_64       | 2.4-31.2    |
| glibc-32bit              | x86_64       | 2.4-31.2    |
| glibc-devel              | x86_64       | 2.4         |
| glibc-devel-32bit        | x86_64       | 2.4         |
| libaio                   | x86_64       | 0.3.104     |
| libaio-32bit             | x86_64       | 0.3.104     |
| libaio-devel             | x86_64       | 0.3.104     |
| libelf                   | x86_64       | 0.8.5       |
| libgcc                   | x86_64       | 4.1.0       |
| libstdc++                | x86_64       | 4.1.0       |

 Table 47
 Packages Required by Oracle 11g under Suse Linux Enterprise Server 10 x86\_64

| <b>Required Packages</b> | Architecture | Version |
|--------------------------|--------------|---------|
| libstdc++-devel          | x86_64       | 4.1.0   |
| make                     | x86_64       | 3.80    |
| sysstat                  | x86_64       | 6.0.2   |

 Table 47
 Packages Required by Oracle 11g under Suse Linux Enterprise Server 10 x86\_64

To verify whether these RPMs are installed on the OS, enter the following command:

```
\label{eq:rpm-q-qf} $$ $ nAME - $ VERSION - $ RELEASE $ ($ ARCH $) n' < rpm_name > 0 $$ rpm_name > 0 $$ rpm_
```

### Required Packages for Solaris 10

The following packages are required for Oracle 11g on Solaris 10 servers. These packages must be the versions listed or higher:

### Oracle 11g

Solaris 10 must have the following packages for Oracle 11g:

SUNWarc SUNWbash SUNWbtool SUNWhea SUNWlibC SUNWlibm SUNWlibm SUNWsprot SUNWsprot SUNWtoo SUNWilof SUNWilcs SUNWilcs SUNWilcs SUNWil5cs SUNWi15cs SUNWi15cs SUNWxwfnt SUNWpool

### **Required Patches for Solaris 10**

The following patches are required on Solaris 10 for Oracle 11g:

Table 48

| Patch  | Version | Comment       |
|--------|---------|---------------|
| 127111 | 02      | #libc patch   |
| 137111 | 04      | #kernel patch |

### Required Patch for Manual Oracle 11g Installations

If you plan to install Oracle 11g (for the Model Repository) using the Oracle Universal Installer or use an existing Oracle 11g installation, you must ensure that Oracle Bug Patch 8300752 has been applied to that database. This patch has already been applied to the HP-supplied Oracle RDBMS.

### Oracle 10g on Solaris 10 Servers

When Oracle 10.2 is installed on T2000 hardware with the Solaris 10 operating system, the SA Installer hangs during the installation of the Model Repository. The Oracle alert.log includes errors, such as the following:

MMNL absent for 28552 secs; Foregrounds taking over Wed Aug 2 12:45:57 2006 MMNL absent for 28853 secs; Foregrounds taking over Wed Aug 2 12:50:57 2006 MMNL absent for 29151 secs; Foregrounds taking over

Customers should look at Bug 6385446 from Sun Microsystems and apply Patches 118833-18, 119578-24 and 119254-24 as per:

http://sunsolve.sun.com/search/document.do?assetkey=1-26-102289-1

# Installing the HP-Supplied Oracle RDBMS Software and Database

If you are manually installing the Oracle RDBMS software and database, skip this section and go to Pre-Installation Tasks (Oracle Universal Installer) on page 199.

The SA distribution Media includes an Oracle 11g database installation DVD. You can simply mount this DVD on the server you plan to use to host the Model Repository and enter the following command to begin the Oracle installation.

/<distro>/oracle\_sas/install\_opsware.sh --verbose

You will see a screen similar to this:

Install Type: "Oracle RDBMS for SAS"

Please select the interview mode. Simple mode uses default values for many of the configuration parameters. Advanced mode allows you to fully configure the installation.

- 1 Simple Interview Mode
- 2 Advanced Interview Mode

Please select the interview mode from the menu, type 'h' for help, 'q' to quit: 1

The Opsware Installer will now interview you to obtain the installation parameters it needs. You can use the following keys to navigate forward and backward through the list of parameters: Control-P - go to the previous parameter Control-N - go to the next parameter Return - accept the default (if any) and go to the next parameter Control-F - finish parameter entry Control-I - show this menu, plus information about the current parameter

Press Control-F when you are finished. The Opsware Installer will perform a final validation check and write out a response file that will be used to install the Opsware components.

Enter 1 for the Simple Interview or 2 for the Advanced Interview (which allows you to modify additional parameters, if necessary). For example, if you choose the Simple Interview, you will see a screen similar to this:

Parameter 1 of 3 (truth.oaPwd)Please enter the password for the opsware\_admin user. This is the password used to connect to the Oracle database.: opsware\_admin Validating... OK.

Parameter 2 of 3 (truth.servicename)Please enter the service name (aka TNS name) of the Model Repository instance in the facility where Opsware Installer is being run [truth]: Validating... OK.

Parameter 3 of 3 (truth.port)Please enter the port on which the Model Repository database is listening. [1521]: Validating... OK.

All parameters have values. Do you wish to finish the interview? (y/n): y

Concluding interview.

Interview complete.

You are then asked to supply the name of the response file in which to store your interview responses. The default is oiresponse.oracle.sas:

Name of response file to write [/usr/tmp/oiresponse.oracle\_sas]: Response file written to /usr/tmp/oiresponse.oracle\_sas.

Would you like to continue the installation using this response file? (y/n): y

You will then see this screen:

Welcome to the Opsware Installer.
Please select the components to install.
1 ( ) Oracle RDBMS for SAS
Enter a component number to toggle ('a' for all, 'n' for none).
When ready, press 'c' to continue, or 'q' to quit.

Selection:

Select 1 and press c to begin the database installation. When the installation is complete, a message to that effect is displayed. You can now continue with the SA installation.

# The SA Installer HP-Supplied RDBMS Installation Process

The SA Installer uses the following process when installing the HP-supplied Oracle RDBMS .

### SA Installer Changes to Database Configuration and Files

When you install the HP-supplied Oracle RDBMS from the SA Installer Oracle installation option, the installer

- Checks that all requirements are met on the host server (see Hardware Requirements on page 189 and Operating System Requirements on page 191).
- Sets certain kernel parameters to required values. For details about these parameter changes, see Kernel Parameter Values on page 198.
- Creates the Unix user oracle locally in /etc/passwd.
- Creates the Unix groups dba and oinstall locally in /etc/group.
- Sets the \$ORACLE\_HOME environment variable to the following directory:

/u01/app/oracle/product/11.1.0/db\_1

- Sets the \$ORACLE\_SID environment variable to truth.
- Creates an Oracle instance with the required init.ora parameters.
- Creates the tablespaces and data and index files under the following directories:

```
/u01/oradata/truth
/u02/oradata/truth
/u03/oradata/truth
/u04/oradata/truth
```

- The system administrator can configure the /u01, /u02, /u03, /u04 directories before installing the Oracle RDBMS software.
- Gets the service name (TNS name) from the SA Installer interview (truth.servicename prompt) and inserts it into the tnsnames.ora file in \$ORACLE\_HOME/network/admin and /var/opt/ oracle. The SA Installer changes the value of the host parameter to the value returned by the Unix hostname command.
- In the /\$ORACLE\_HOME/network/admin/listener.ora file, changes the value of the host parameter to the value returned by the Unix hostname command.

The listener is password protected and OS authenticated. (The default password is opsware.) By default, it listens on port 1521.

• Creates the /etc/init.d/opsware-oracle script, which you can use to start up and shut down the database and listener.

This script is linked to corresponding scripts in the /etc/rc\*.d directories..

- Creates the user opsware\_admin with the required privileges.
- After installation is complete, you can examine the logs that are created here:

/var/log/opsware/install\_opsware

### Kernel Parameter Values

During the SA Installer installation of the HP-supplied Oracle RDBMS, the installation also sets the values for certain parameters in various files. If you manually install the Oracle database, or use an existing database, you must insure that these values are specified correctly. This section lists the parameters set by the installer that can be changed without adversely affecting SA.

### Changing Kernel Parameter Values for Linux

This section identifies the kernel parameters you can change for Red Hat Linux Enterprise Server AS 4 x86\_64, Red Hat Linux Enterprise Server AS 5 x86\_64, and SUSE Linux Enterprise Server 10 x86\_64.

You can change values for the following parameters in /etc/sysctl.conf:

```
kernel.shmmax=2147483648
kernel.shmall=2097152
kernel.shmmni=4096
kernel.sem=250 32000 100 128
net.core.rmem_default=4194304
net.core.wmem_default=262144
net.core.rmem_max=4194304
net.core.wmem_max=262144
fs.file-max=65536
net.ipv4.ip_local_port_range=1024 65000
net.ipv4.tcp_rmem=4194304 4194304 4194304
```

You can change values for the following parameters in /etc/security/limits.conf:

```
oracle soft nofile 1024
oracle hard nofile 65536
oracle soft nproc 2047
oracle hard nproc 16384
```

You can change values for the following parameters in /etc/pam.d/login:

session required /lib/security/pam\_limits.so

You can change values for the following parameters in /etc/fstab:

shmfs /dev/shm tmpfs size=4g 0

#### **Additional Modifiable SUSE Kernel Parameter Values**

This section identifies additional required settings for SUSE Linux Enterprise Server 10 x86\_64 when running Oracle 11g:

• Enter the following command to cause the system to read the /etc/sysctl.conf file when it restarts:

# /sbin/chkconfig boot.sysctl on

• You must enter the GID of the oinstall group as the value for the parameter /proc/sys/vm/hugetlb\_shm\_group. Doing this grants members of oinstall a group permission to create shared memory segments. For example, where the oinstall group GID is 501:

# echo 501 > /proc/sys/vm/hugetlb\_shm\_group

After running this command, use vi to add the following text to /etc/sysctl.conf, and enable the boot.sysctl script to run on system restart:

```
vm.hugetlb_shm_group=501
```

Only one group can be defined as the vm.hugetlb\_shm\_group.

### Changing Kernel Parameter Values for Solaris 10

To change a kernel parameter for Solaris 10, perform the following steps:

- 1 Enter set noexec\_user\_stack=1 in /etc/system.
- 2 Run the following commands:

```
projadd -U oracle -K "project.max-shm- memory=(priv,2048MB,deny)"
user.oracle
projmod -s -K "project.max-sem-ids=(priv,100,deny)" user.oracle
projmod -s -K "process.max-sem-nsems=(priv,256,deny)" user.oracle
projmod -s -K "project.max-shm-ids=(priv,100,deny)" user.oracle
echo "oracle::::project=user.oracle" >> /etc/user_attr
```

3 Use the vi editor for /etc/project and /etc/user\_attr to verify the changes made in step 2.

# Pre-Installation Tasks (Oracle Universal Installer)

If you plan to install the HP-supplied Oracle RDBMS software and database using the SA Installer, you do not need to perform the tasks in this section. The tasks in this section are only for Oracle databases installed using the Oracle Universal Installer and are required for compatibility with SA.

This section discusses the prerequisites for an installation of the Oracle RDBMS using the Oracle Universal Installer for use with SA. For more detailed information about installing Oracle, see the *Oracle Installation Guide* for your operating system. Each operating system and Oracle version has a different guide. The Oracle documentation is available at the following URL:

http://www.oracle.com/technology/documentation/index.html

Before installing the Oracle RDBMS software, perform the following steps:

The sample files referenced in these steps can be obtained from your HP Support representative. See Oracle/ SA Installation Scripts, SQL Scripts, and Configuration Files on page 201.

- 1 Verify that the server has the hardware and software listed in Hardware Requirements on page 189 and Operating System Requirements on page 191.
- 2 Obtain the sample files and unzip them.

3 Set the kernel parameters.

The easiest way to set these parameters is by copying and editing the following sample files:

kernel\_params\_redhat.txt kernel\_params\_solaris.txt

These two files contain instructions, Unix commands, and lines of text for configuration files.

4 Create the required Unix users and groups by running the following commands. (If you use a directory different than /u01/app/oracle, modify the commands accordingly):

```
mkdir -p /u01/app/oracle
groupadd oinstall
groupadd dba
groupadd dboper
useradd -g oinstall -G dba \
   -d /u01/app/oracle -s /usr/bin/sh oracle
chown oracle:oinstall /u01/app/oracle
Set the environment variables for the oracle user.
```

The easiest way to set these variables is by obtaining and editing the following sample files:

bash\_profile
profile

Now you should be ready to install the Oracle RDBMS. For instructions, see the *Oracle Installation Guide* for your operating system.

### **Baseline Data Installation**

The following steps are required for Red Hat Enterprise Linux AS 4 x86\_64, Red Hat Enterprise Linux AS 5 x86\_64, Sun Solaris x86\_64, and SUSE Enterprise Linux 10 x86\_64 because, during a Model Repository fresh install, baseline data is not inserted completely. Oracle does not insert some of the baseline data in role\_classes and other tables and there are no errors, failures or trace files generated by Oracle. This is a silent failure and an intermittent problem. The Model Repository installs successfully because there are no error messages returned from Oracle, but later the Data Access Engine (Spin) install fails due to missing baseline data.

Before installing Oracle on Red Hat Enterprise Linux AS 4 x86\_64, Red Hat Enterprise Linux AS 5 x86\_64, Sun Solaris x86\_64, or SUSE Enterprise Linux 10 x86\_64 on the Model Repository (truth)/database host, run the following commands:

```
# Su - oracle
# Sqlplus "/ as sysdba"
SQL> ALTER SYSTEM SET EVENT='12099 trace name context forever,
level 1' SCOPE=SPFILE;
SQL> Shutdown immediate;
SQL> Startup
SQL> Exit
```

Now, you can run the SA Installer and install the Model Repository.

#### Oracle XDB Component Installation Requirements

During a Multimaster installation, SA exports the database using Oracle's Export utility. Due to an Oracle bug, the Export utility fails if the XDB component is installed *and* NLS\_LENGTH\_SEMANTICS=CHAR (as required for SA). To avoid this error, you must install Oracle excluding the XDB component.

# Manually Creating the Oracle Database

If you will install the HP-supplied Oracle RDBMS software and database, you do not need to perform the tasks in this section. The tasks in this section are only for Oracle installed using the Oracle Universal installer and are required for compatibility with SA.

When the SA Installer installs the Oracle RDBMS software and database, it runs certain scripts that do configuration tasks, create users, set password and parameter values, etc.

When you manually install the Oracle RDBMS, certain of these scripts must be run, others are optional (you can manually make the required modifications to Oracle settings for SA or you can run the script truth.sh which will automatically run all the required scripts in the correct order).

The SQL scripts that must be run or edited are:

- CreateDB.sql
- CreateDBFiles.sql
- CreateUserOpsware\_Admin.sql
- init.ora

## Oracle/SA Installation Scripts, SQL Scripts, and Configuration Files

The following describes the script files, SQL scrips, and configuration files that are run or edited when you run the truth.sh script. These files are available from your HP Support representative.

- **truth.sh**: A shell script that creates directories and then launches the truth.sql script. Running this script causes all the tasks performed in this list to be performed automatically.
- **truth.sql**: Prompts for passwords of the SYS and SYSTEM users and then launches the remainder of the SQL scripts in this list.
- **CreateDB.sql**: Creates a database with the UTF8 character set (as required by SA), the data and index files, the default temporary tablespace, the undo tablespace, and the log files.

The database must have the character set UTF8 available.

• CreateDBFiles.sql: Creates the following tablespaces that are required by SA:

LCREP\_DATA LCREP\_INDX TRUTH\_DATA TRUTH\_INDX AAA\_DATA AAA\_INDX AUDIT\_DATA AUDIT\_INDX STRG\_DATA STRG\_INDX

See Tablespace Sizes on page 40 in Chapter 2 for information about for additional tablespace sizing information.

• CreateDBCatalog.sql: Runs Oracle scripts to create data system catalog objects.

- JServer.sql: Sets up the Oracle Java environment.
- **CreateAdditionalDBFiles.sql**: Adds data and index files to certain tablespaces and allocates additional disk space. This script is optional, but recommended.
- **CreateUserOpsware\_Admin.sql**: Creates the opsware\_admin database user and grants permissions (privileges) to this user (required by SA).
- **postDBCreation.sql:** Creates the spfile from the pfile (parameter file).
- **init.ora**: Contains initialization parameters for the database. Certain parameter values are required by SA. See Required and Suggested Parameters for init.ora on page 203.
- **tnsnames.ora**: Enables resolution of database names used internally by SA.
- **listener.ora**: Contains configuration parameters for the listener. SA by default listens on port 1521. You can change the default port during installation or by editing the tsnames.ora file.
- **bash\_profile**: Sets environment variables and sets shell limits for the oracle Unix user.
- profile: Sets environment variables for the oracle Unix user.
- kernel\_params\_redhat.txt: Contains kernel parameters for Red Hat Enterprise Linux 3 AS.
- kernel\_params\_solaris.txt: Contains kernel parameters for Solaris 10.
- **opsware-oracle**: A script residing in /etc/init.d that starts up and shuts down the database and listener.

Note that the /etc/init.d/opsware-sas script, which starts and stops the SA components, does not start and stop the database and listener. For more information on the opsware-sas script, see the SA Administration Guide.

• **Export-Import**: A directory that contains parameter files and instructions for performing full database exports and imports.

### Files that Must be Run or Edited for a Manual Oracle Installation

Even if you plan to configure your Oracle installation manually and not run truth.sh to automatically configure the Oracle installation, the following scripts must be run and init.ora must have certain parameter values edited or added as shown in Required and Suggested Parameters for init.ora on page 203.

- **CreateDB.sql**: Creates a database with the UTF8 character set (as required by SA), the data and index files, the default temporary tablespace, the undo tablespace, and the log files.
- CreateDBFiles.sql: Creates the following tablespaces that are required by SA:

LCREP\_DATA LCREP\_INDX TRUTH\_DATA TRUTH\_INDX AAA\_DATA AAA\_INDX AUDIT\_DATA AUDIT\_INDX STRG\_DATA STRG\_INDX

See Tablespace Sizes on page 40 in Chapter 2 for information about for additional tablespace sizing information.

• **CreateUserOpsware\_Admin.sql**: Creates the opsware\_admin database user and grants permissions (privileges) to this user (required by SA). If you plan to create the opsware\_admin without running this script, see Create the User Opsware\_Admin on page 203.

• init.ora: Must be edited as shown in Required and Suggested Parameters for init.ora on page 203.

#### Create the User Opsware\_Admin

# Su - oracle

The following explains how to create this user:

To create the opsware\_admin user after a manual Oracle installation, log in to SQL\*Plus and enter the following:

SQL> grant alter session to opsware\_admin with admin option; grant create procedure to opsware\_admin with admin option; grant create sequence to opsware\_admin with admin option; grant create session to opsware\_admin with admin option; grant create table to opsware\_admin with admin option; grant create trigger to opsware\_admin with admin option; grant create trigger to opsware\_admin with admin option; grant create type to opsware\_admin with admin option; grant create view to opsware\_admin with admin option; grant delete any table to opsware\_admin with admin option; grant drop public synonym to opsware\_admin with admin option; grant select any table to opsware\_admin with admin option; grant select any table to opsware\_admin with admin option; grant select\_catalog\_role to opsware\_admin with admin option; grant query rewrite to opsware\_admin with admin option;

```
grant execute on dbms_utility to opsware_admin with grant option;
grant analyze any to opsware_admin;
grant insert, update, delete, select on sys.aux_stats$ to opsware_admin;
grant gather_system_statistics to opsware_admin;
grant create job to opsware_admin;
```

grant alter system to opsware\_admin; grant create role to opsware\_admin; grant create user to opsware\_admin; grant alter user to opsware\_admin; grant drop user to opsware\_admin; grant create profile to opsware\_admin; grant alter profile to opsware\_admin;

```
grant drop profile to opsware_admin;
```

### Required and Suggested Parameters for init.ora

(Both Oracle 10g and 11g) For SA, the following init.ora entries are either suggested or required:

log\_buffer>=1048576
db\_block\_size>=8192
open\_cursors >=1000

```
session_cached_cursors=50
nls_length_semantics=CHAR
nls_sort=GENERIC_M
processes >=1024
undo_management=AUTO (Suggested)
undo_tablespace=UNDO (Suggested)
query_rewrite_integrity=TRUSTED
query_rewrite_enabled=true
optimizer_mode=choose or all_rows
optimizer_index_cost_adj=20
optimizer_index_caching=80
cursor_sharing=SIMILAR (value can be set to SIMILAR(preferred) or EXACT,
recommended only if you encounter an Oracle error)
recyclebin=OFF
event="12099 trace name context forever, level 1"
_complex_view_merging=false
```

(Oracle 10g only) For SA, the following init.ora entries are either suggested or required:

```
sga_max_size >=1GB
db_cache_size>=629145600
shared_pool_size>=262144000
java_pool_size>=52428800
large_pool_size>=52428800
job_queue_processes >=10
sessions >=1152
pga_aggregate_target >=104857600
workarea_size_policy=auto
remote_login_passwordfile=SHARED
```

(Oracle 11g only) For SA, the following init.ora entries are either suggested or required:

```
memory_target >= 1.7GB
job_queue_processes >=1000 (default)
remote_login_passwordfile=EXCLUSIVE
```

### Creating the Database using the HP-Supplied Scripts

To create the Oracle database using the HP-supplied scripts, perform the following steps:

- 1 Obtain the database creation scripts from your HP support representative..
- 2 Configure the scripts. See Oracle/SA Installation Scripts, SQL Scripts, and Configuration Files on page 201
- 3 Log in to the server as the Unix user oracle.
- 4 Copy the HP-supplied init.ora file to the following directory:

\$ORACLE\_BASE/admin/truth/create

- 5 Examine the SQL scripts that you will run in **step 7**. If necessary, edit the scripts to conform to your organization's policies.
- 6 Log on to the server as the oracle user and change the mode of the HP-supplied truth.sh script: chmod 755 truth.sh
- 7 Launch the SQL scripts that create the database by running the truth.sh script:

./truth.sh

8 After the scripts launched by truth. sh complete, check the log files in the following directory for errors:

```
/u01/app/oracle/admin/truth/scripts/*.log
```

# Post-Oracle Installation Tasks

If you will install the HP-supplied Oracle database, you do not need to perform the tasks in this section. The tasks in this section are only for Oracle databases installed using the Oracle Universal installer and are required for compatibility with SA.

After creating the database, but before installing the Model Repository with the SA Installer, perform the following steps:

1 Create the tnsnames.ora file in the following directory:

\$ORACLE\_HOME/network/admin

Verify that the file conforms to the rules listed in tnsnames.ora File Requirements on page 206.

2 If it does not exist, create the following directory:

mkdir -p /var/opt/oracle

3 Create the following symbolic link:

ln -s \$ORACLE\_HOME/network/admin/tnsnames.ora \
/var/opt/oracle/tnsnames.ora

- 4 Make sure that the oracle Unix user has read-write permission on the tnsnames.ora file.
- 5 For Red Hat Enterprise Linux 3 AS, create another symbolic link:

ln -s /etc/oratab /var/opt/oracle/oratab

- 6 Copy the sample opsware-oracle script to /etc/init.d/.
- 7 Link /etc/init.d/opsware-oracle to corresponding scripts in the /etc/rc\* directories. For example:

```
ln -s /etc/init.d/opsware-oracle \
    /etc/rc0.d/K02opsware-oracle
ln -s /etc/init.d/opsware-oracle \
    /etc/rc1.d/K02opsware-oracle
ln -s /etc/init.d/opsware-oracle \
    /etc/rc2.d/S60opsware-oracle
ln -s /etc/init.d/opsware-oracle \
```

```
/etc/rcS.d/K02opsware-oracle
```

- 8 Copy the sample listener.ora file to \$ORACLE\_HOME/network/admin.
- 9 In listener.ora, change the value of the host parameter to the host name of server running the database.

### Location of Additional Oracle Data Files

If you want to add data files to a database created with the SA Installer, you can add them to the following directories:

/u01/oradata/truth

/u02/oradata/truth /u03/oradata/truth /u04/oradata/truth

### tnsnames.ora File Requirements

The tnsnames.ora file enables resolution of database names used internally by the core components. SA has the following requirements for the tnsnames.ora file:

• The file must reside in the following location:

/var/opt/oracle/tnsnames.ora

- If the core is installed across multiple servers, a copy of the file must reside on the servers hosting the following components:
  - Model Repository
  - Infrastructure Component bundle (required by the Data Access Engine, Model Repository Multimaster Component, Software Repository Store)
  - Slice Component bundle (required by the Command Center, Web Services Data Access Engine, Global File System)
- For a core installed on multiple servers, the directory path of the tnsnames.ora file must be the same on each server.
- In a Single Core installation, the tnsnames.ora file must contain an entry for the Model Repository, as in the following example:

```
truth =
(DESCRIPTION=
(ADDRESS=(HOST=magenta.example.com)(PORT=1521)
(PROTOCOL=tcp))
(CONNECT_DATA=(SERVICE_NAME=truth)))
```

### tnsnames.ora: Multimaster Mesh Requirements

In a Multimaster Mesh, the tnsnames.ora file must be set up for a Source Core and a Destination Core using the following guidelines.

#### Source Core

The tnsnames.ora file must contain an entry for its own Model Repository. The port number must be set to the port that you have designated that the Oracle listener process use, such as 1521 (default), 1526, and so on.

The tnsnames.ora file must also contain an entry that specifies the Source Core Management Gateway. This port is used by the Data Access Engine for Multimaster traffic. The port number is derived from the following formula: (20000) + (facility ID of the Destination Core).

*Example*: In the following example, the TNS service name of the Source Core is orange\_truth, which runs on the host orange.example.com. The TNS name of the Destination Core is cyan\_truth, which has a facility ID of 556. Note that the entry for cyan\_truth specifies orange.example.com, which is the host running the Source Core's Management Gateway.

orange\_truth=(DESCRIPTION=(ADDRESS=(HOST=orange.example.com)(PORT=1521)
(PROTOCOL=tcp))(CONNECT\_DATA=(SERVICE\_NAME=truth)))
cyan\_truth=(DESCRIPTION=(ADDRESS=(HOST=orange.example.com)(PORT=20556)
(PROTOCOL=tcp))(CONNECT\_DATA=(SERVICE\_NAME=truth)))

#### **Destination Core**

The tnsnames.ora file must contain an entry for its own Model Repository. The port number must be set to the port that you have designated that the Oracle listener process use, such as 1521 (default), 1526, and so on. The tnsnames.ora file does not require any entries for other cores in the mesh.

*Example*: In the following example, the TNS service name of the Destination Core is cyan\_truth, and the core runs on the host, cyan.example.com.

cyan\_truth=(DESCRIPTION=(ADDRESS=(HOST=cyan.example.com)(PORT=1521)
(PROTOCOL=tcp))(CONNECT\_DATA=(SERVICE\_NAME=truth)))

### Requirements for Enabling Oracle Daylight Saving Time (DST)

To enable Daylight Saving Time for the Oracle database, you must apply database tier patches. To apply these patches, perform the following steps:

1 Verify that your database is running on Oracle 10g or higher. If you are on an earlier database release, use one of the following MetaLink Notes to upgrade your database:

10gR2 Database: MetaLink Note 362203.1

- 2 Use MetaLink Note 359145.1 to apply Oracle Database time zone fixes specific to your database version.
- 3 Use MetaLink Note 359145.1 to apply time zone fixes to the Oracle Java Virtual Machine (JVM) in the Oracle Database specific to your E-Business Suite database version.

# Installing the Model Repository Database on a Remote Server

To install or upgrade the Model Repository Oracle database on a remote server, perform the following steps:

- 1 Perform the following tasks on the server on which you will run the SA Installer:
  - a Ensure that the hostname truth resolves to the remote database server, not to the server on which you'll be running the SA Installer.
  - b Install the Oracle client. For a Multimaster install, you need the full Oracle client; for a Single Core (standalone) installation, the Oracle Instant client will suffice. The client software must be owned by the OS user oracle. Install the Oracle client in a location like

/opt/opsware/oracle\_client\_model\_repo.

- You can copy the Oracle instant client from an existing core. The Oracle Instant client is by default installed under /opt/opsware/oracle\_client on the Web Services Data Access Engine (twist) host.
- Otherwise, download the appropriate Oracle full client from

http://www.oracle.com/technology/software/products/database/index.html

c (For an Oracle Full client install, this step is not necessary.) Copy the database server's \$ORACLE\_HOME/jdbc/lib/classes12.zip to the client's Oracle home, for example:

# scp oracle@truth:\$ORACLE\_HOME/jdbc/lib/classes12.zip \
/opt/opsware/oracle\_client\_model\_repo/jdbc/lib

d Copy the database server's /var/opt/oracle/tnsnames.ora file to the client host and ensure that the hostname in the file resolves properly.

- e Ensure that the SA Installer response file has the correct path to the client tnsnames.ora file (%truth.tnsdir), oracle client home (%truth.orahome), listener port (%truth.port), SA Installer machines subdomain (%truth.dcSubDom), etc. Based on the above steps your parameter values will be:
  - %truth.tnsdir=/var/opt/oracle
  - %truth.orahome=/opt/opsware/oracle\_client\_model\_repo
  - %truth.port=1521
  - %truth.dcSubDom=prod.example.com
- 2 Set up the following on the Model Repository host (Oracle database server):
  - a Log in as user oracle
  - b cd \$ORACLE\_HOME/network/admin
  - c Ensure that the listener.ora file has the following SID\_LIST\_\* section:

```
SID_LIST_<your_listener_name> =
  (SID_LIST =
    (SID_DESC=
    (SID_NAME=truth)
    (ORACLE_HOME=<oracle_home>
    )
  )
```

d Ensure that the listener is started with the command

```
lsnrctl start <your_listener_name>
```

# Troubleshooting Remote Model Repository Installation

When you install or upgrade the Model Repository on a remote database server, Oracle gives the following error and the installer aborts:

Error: ORA-12526: TNS:listener: all appropriate instances are in restricted mode

### Problem

When SA installs or upgrades the schema in the Oracle database, it puts the database in a *restricted mode*. In Oracle 10g and 11g, the standard listener will reject connections if the database is in a restricted mode. In Oracle 10g and 11g, a database administrator can only access the restricted instance locally from the machine that the instance is running on.

#### Solution

In Oracle10g and 11g, if the listener has the SID\_LIST\_\* paragraph in the listener.ora file, then the users with *restricted session* privilege are able to connect to a remote database, even if the database is in restricted more. If the listener.ora file does not have the SID\_LIST\_\* paragraph, then the listener rejects the client connections and gives an ORA-12526: TNS: listener: all appropriate instances are in restricted mode error.

### Example: A listener.ora Entry

```
OPSCORE1 =
       (DESCRIPTION_LIST =
         (DESCRIPTION =
           (ADDRESS = (PROTOCOL = TCP)(HOST = opscore1.mycompany.com)(PORT = 1521))
           (ADDRESS = (PROTOCOL = IPC)(KEY = EXTPROC0))
         )
       )
   SID_LIST_OPSCORE1 =
       (SID_LIST =
        (SID_DESC=
            (SID NAME=truth)
            (ORACLE_HOME=/u01/app/oracle/product/10.2.0/db_1)
        )
         (SID_DESC =
           (SID_NAME = PLSExtProc)
           (ORACLE_HOME = /u01/app/oracle/product/10.2.0/db_1)
           (PROGRAM = extproc)
         )
)
```

In this example, the listener alias is OPSCORE1.

To start, stop, or check the status of the listener, enter the following commands:

```
# su - oracle
```

To start the listener:

> lsnrctl start opscore1

To stop the listener:

> lsnrctl stop opscorel

To check the status of the listener:

> lsnrct status opscore1

# **Garbage** Collection

The Garbage Collector (GC) is a stored procedure written in PL/SQL that runs in the database on a schedule. The GC procedures look at the AUDIT\_PARAMS table to determine the retention period to use to delete the old data. The GC PL/SQL procedures are managed by Oracle's dba\_jobs.

### Data Retention Period

When GC runs, it looks at the values in the AUDIT\_PARAMS table to determine what retention period to use when deleting objects.

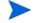

The AUDIT\_PARAMS table is not replicated, so there is a possibility that these retention periods may become out of synch, which can cause severe Multimaster conflict issues. You must ensure that the values in the AUDIT\_PARAMS table are exactly the same for all the cores in a mesh.

```
# Sqlplus "/ as sysdba"
SQL> col name format a20;
SQL> col value format a20;
SQL> col AUDIT_PARAM_ID format a15;
SQL> select AUDIT_PARAM_ID, NAME, VALUE from audit_params;
```

The parameters from AUDIT\_PARAMS table and their default values are:

| AUDIT_PARAM_ID | NAME                 | VALUE     |                                        |
|----------------|----------------------|-----------|----------------------------------------|
|                |                      |           |                                        |
| 2              | DAYS_WAY             | 30        | (These are the completed way sessions) |
| 3              | DAYS_CHANGE_LOG      | 180       | (These are the server history events)  |
| 4              | LAST_DATE_WAY        | 04-APR-09 |                                        |
| 5              | LAST_DATE_CHANGE_LOG | 05-NOV-08 |                                        |
| 6              | DAYS_AUDIT_LOG       | 180       | (These are the audit logs)             |
| 7              | LAST_DATE_AUDIT_LOG  | 05-NOV-08 |                                        |

As of SA 7.80, the DAY\_TRAN parameter that controlled retention time for transactions has been removed. To control transaction retention time, instead use the system configuration parameter vault.garbageCollector.daysToPreserve.

From the SAS Web Client Navagation panel, select System Configuration > Model Repository Multimaster Component to change the value for the parameter (the default is 7).

### Modifying the Retention Period Values

To update the data, run a SQL command similar to the following example as user LCREP:

```
# Su - oracle
# Sqlplus "/ as sysdba"
SQL> grant create session to lcrep;
SQL> connect lcrep/<password>
SQL> update AUDIT_PARAMS set value=30 where name = 'DAYS_AUDIT_LOG';
```

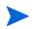

The values in the AUDIT\_PARAMS table must be exactly the same for all the cores in a mesh.

### Viewing GC DBA\_JOBS

When the Model Repository is installed, the SA Installer sets up these jobs, which perform garbage collection.

GC jobs can be viewed by logging in to SQL\*Plus and running the following SQL commands:

| 6 GCADMIN | 04-MAY-09 | 05-MAY-09 N AUDITPURGE.GC_AUDITLOGS;                    |
|-----------|-----------|---------------------------------------------------------|
| 7 GCADMIN | 04-MAY-09 | 05-MAY-09 N STORAGEINITIATORPURGE.GC_STORAGEINITIATORS; |

#### where:

WAYPURGE.GC\_SESSIONS - Performs a sessions garbage collection CHANGELOGPURGE.GC\_CHANGELOGS - Performs a changelogs garbage collection AUDITPURGE.GC\_AUDITLOGS - Performs auditlogs garbage collection STORAGEINITIATORPURGE.GC\_STORAGEINITIATORS - Performs storage data garbage collection

### Manually Running GC Jobs

You can run GC jobs by logging in to SQL\*Plus and entering the following:

```
# Su - oracle
# Sqlplus "/ as sysdba"
SQL> grant create session to gcadmin
SQL> connect gcadmin/<password>
SQL> exec dbms job.run(<job no>);
```

For example, this sample command runs the waypurge\_gc job:

```
SQL> exec dbms_job.run(4);
```

### Monitor the ERROR\_INTERNAL\_MSG Table

The garbage collection jobs write exceptions to the truth.ERROR\_INTERNAL\_MSG table. You can monitor this table for errors (checking daily is recommended). For example:

```
# Su - oracle
# Sqlplus "/ as sysdba"
SQL> set line 200
SQL> col ERR_ID format 999999
SQL> col ERR_USER format a8
SQL> col ERR TABLE format a25
SQL> col ERR TABLE PK ID format al0
SQL> col ERR_CODE format 9999999
SQL> col ERR TEXT format a20
SQL> col ERR_INFO format a30
SQL> select ERROR_INTERNAL_MSG_ID ERR_ID,
      ERR DATE,
      ERR USER,
      ERR TABLE,
      ERR_TABLE_PK_ID,
      ERR CODE,
      ERR TEXT,
      DELETE_FLG,
      ERR INFO
     from ERROR_INTERNAL_MSG
     order by ERR DATE;
```

# Database Monitoring Strategy

Because the Model Repository is a critical component of SA, the DBA should implement a monitoring strategy. The DBA can write custom monitoring scripts or use third-party products.

This section contains example commands for monitoring the Oracle database used by the Model Repository. When issuing the commands shown in this section, you must be logged on to the server as the user oracle:

\$ su - oracle

The SQL commands shown in this section are entered in the sqlplus command-line utility. To run sqlplus, log on as oracle and enter the following command:

```
$ sqlplus "/ as sysdba"
```

### Verify that the Database Instances are Up and Responding

To verify that the Database Instances are up and running, perform the following steps:

1 Check to see if the Oracle processes are running by entering the following command:

```
ps -ef | grep ora_
```

This ps command should generate output similar to the following lines:

| oracle | 1883  | 1     | 0 | Jul24 | ?     | 00:00:00 | ora_pmon_truth |
|--------|-------|-------|---|-------|-------|----------|----------------|
| oracle | 1885  | 1     | 0 | Jul24 | ?     | 00:00:00 | ora_psp0_truth |
| oracle | 1887  | 1     | 0 | Jul24 | ?     | 00:00:00 | ora_mman_truth |
| oracle | 1891  | 1     | 0 | Jul24 | ?     | 00:00:45 | ora_dbw0_truth |
| oracle | 1895  | 1     | 0 | Jul24 | ?     | 00:01:11 | ora_lgwr_truth |
| oracle | 1897  | 1     | 0 | Jul24 | ?     | 00:00:02 | ora_ckpt_truth |
| oracle | 1899  | 1     | 0 | Jul24 | ?     | 00:00:24 | ora_smon_truth |
| oracle | 1901  | 1     | 0 | Jul24 | ?     | 00:00:00 | ora_reco_truth |
| oracle | 1903  | 1     | 0 | Jul24 | ?     | 00:00:02 | ora_cjq0_truth |
| oracle | 2391  | 1     | 0 | Jul24 | ?     | 00:00:00 | ora_qmnc_truth |
| oracle | 2513  | 1     | 0 | Jul24 | ?     | 00:00:00 | ora_q000_truth |
| oracle | 2515  | 1     | 0 | Jul24 | ?     | 00:00:00 | ora_q001_truth |
| oracle | 18837 | 1     | 0 | 03:04 | ?     | 00:00:00 | ora_mmon_truth |
| oracle | 18839 | 1     | 0 | 03:04 | ?     | 00:00:00 | ora_mmnl_truth |
| oracle | 25184 | 24635 | 0 | 21:35 | pts/1 | 00:00:00 | grep ora_      |

- 2 Verify that the database status is ACTIVE by entering the following command in sqlplus: select database\_status from v\$instance;
- 3 Verify that the open mode is READ WRITE by entering the following command in sqlplus: select name, log\_mode, open\_mode from v\$database;

### Verify that the Datafiles are Online

To verify that the datafiles are online, in sqlplus, enter the following commands:

```
Col file_name format a50
Col status format a10
Set line 200
Select file_id, status, bytes, file_name from dba_data_files order by
tablespace_name;
```

The status should be AVAILABLE for all the data files.

### Verify That the Listener is Running

To verify that the listener is running, perform the following steps:

1 Check to see if the Oracle listener processes are running by entering the following command:

```
ps -ef | grep tns
oracle 1762 1 0 Jul24 ? 00:00:01 /u01/app/oracle/product/
10.2.0/db_1/bin/tnslsnr LISTENER -inherit
oracle 25231 25189 0 21:39 pts/1 00:00:00 grep tns
```

2 Check the status of the listener with the lsnrctl command:

lsnrctl status

The listener should be listening on port 1521 (default), or on the port that you have designated that the Oracle listener process use, with the TCP protocol, and should be handling the instance named truth. The lsnrctl command should generate output similar to the following lines:

```
Connecting to (ADDRESS=(PROTOCOL=tcp)
(HOST=per1.performance.qa.example.com)(PORT=1521))
. . .
Instance "truth", status READY, has 1 handler(s) for this service...
```

3 Test connectivity to the instance from the Data Access Engine (spin) and Web Services Data Access Engine (twist) hosts by running the tnsping utility:

tnsping truth

The OK statement displayed by the tnsping utility confirms that the listener is up and can connect to the instance. The tnsping utility should generate output similar to the following lines:

```
. . .
Used parameter files:
```

```
Used HOSTNAME adapter to resolve the alias
Attempting to contact
(DESCRIPTION=(CONNECT_DATA=(SERVICE_NAME=truth.performance.qa.example.com
))(ADDRESS=(PROTOCOL=TCP)(HOST=192.168.165.178)(PORT=1521)))
OK (0 msec)
```

```
Attempting to contact
(DESCRIPTION=(ADDRESS=(HOST=localhost)(PORT=1521)(PROTOCOL=tcp))(CONNECT_
DATA=(SERVICE_NAME=truth)))
OK (0 msec)
```

As an alternative to running the tnsping utility in this step, you can check the connectivity by running sqlplus and connecting to the database instance with the service name (TNS alias), for example:

sqlplus myuser/mypass@truth

## Examine the Log Files

To examine the log files, perform the following steps:

1 Look for errors in the alert.log file.

For each instance, locate the alert.log file in the background dump destination directory:

#### Oracle 10g

\$ORACLE\_BASE/admin/<SID>/bdump

#### Oracle 11g

\$ORACLE\_BASE/diag/rdbms/<SID>/<SID>/trace/

Here is an example bdump directory for an instance with the truth SID:

#### Oracle 10g

/u01/app/oracle/admin/truth/bdump

#### Oracle 11g

/u01/app/oracle/diag/rdbms/truth/truth/trace/

2 Look for errors in the other log and trace files, located in the following directories:

#### Oracle 10g

\$ORACLE\_BASE/admin/<SID>/cdump \$ORACLE\_BASE/admin/<SID>/adump \$ORACLE\_BASE/admin/<SID>/udump

#### Oracle 11g

Various directories under:

\$ORACLE\_BASE/diag/rdbms/<SID>/<SID>

### Check for Sufficient Free Disk Space in the Tablespaces

To check for sufficient disk space, perform the following steps:

1 Enter the following commands in sqlplus:

```
column dummy noprint
column pct_used format 999.9
                                    heading "Pct Used"
column name
               format al6
                               heading "Tablespace Name"
column Kbytes format 999,999,999
                                      heading "Current | File Size | MB"
column used
                                   heading "Used MB "
               format 999,999,999
column free
               format 999,999,999 heading "Free MB"
                   format 999,999,999 heading "Largest | Contigous | MB"
column largest
column max_size format 999,999,999 heading "Max Possible MB"
column pct_max_used format 999.999
                                         heading "Pct |Max |Used"
break on report
compute sum of kbytes on report
compute sum of free on report
compute sum of used on report
select nvl(b.tablespace_name,
             nvl(a.tablespace_name, 'UNKOWN')) name,
       kbytes_alloc Kbytes,
```

```
kbytes_alloc-nvl(kbytes_free,0) used,
       nvl(kbytes_free,0) free,
       ((kbytes_alloc-nvl(kbytes_free,0))/
                          kbytes_alloc)*100 pct_used,
       nvl(largest,0) largest,
       nvl(kbytes_max,kbytes_alloc) Max_Size,
       ((kbytes_alloc-nvl(kbytes_free,0))/kbytes_max)*100 pct_max_used
from ( select sum(bytes)/1024/1024 Kbytes_free,
              max(bytes)/1024/1024 largest,
              tablespace_name
       from sys.dba_free_space
       group by tablespace_name ) a,
     ( select sum(bytes)/1024/1024 Kbytes_alloc,
              sum(decode(maxbytes,0,bytes,maxbytes))/1024/1024 Kbytes_max,
              tablespace name
       from sys.dba_data_files
       group by tablespace_name
       union all
      select sum(bytes)/1024/1024 Kbytes_alloc,
              sum(decode(maxbytes,0,bytes,maxbytes))/1024/1024 Kbytes_max,
              tablespace_name
       from sys.dba_temp_files
       group by tablespace_name) b
where a.tablespace_name (+) = b.tablespace_name
order by 1
/
```

In the output generated by the preceding commands, compare the numbers under the Used and Free headings.

2 To list the existing data, index, and temporary files, enter the following commands in sqlplus:

Select file\_id, bytes, file\_name from dba\_data\_files; Select file\_id, bytes, file\_name from dba\_temp\_files;

3 If a tablespace has auto-extended to its maximum size and is running out of disk space, then add new data files by entering the ALTER TABLESPACE command in sqlplus.

The following example commands add data files to four of the tablespaces. For a full list of tablespaces and data files, see the output generated by the commands in the preceding two steps.

```
ALTER TABLESPACE "AAA_DATA"
ADD DATAFILE '/u01/oradata/truth/aaa_data10.dbf'
SIZE 32M AUTOEXTEND ON NEXT 128M MAXSIZE 4000M ;
```

ALTER TABLESPACE "AAA\_INDX" ADD DATAFILE '/u02/oradata/truth/aaa\_indx11.dbf' SIZE 32M AUTOEXTEND ON NEXT 128M MAXSIZE 4000M ;

```
ALTER TABLESPACE "UNDO"
ADD DATAFILE '/u03/oradata/truth/undo12.dbf' SIZE 32M AUTOEXTEND ON NEXT
128M MAXSIZE 4000M ;
```

```
ALTER TABLESPACE "TEMP" ADD
TEMPFILE '/u04/oradata/truth/temp14.dbf' SIZE 32M AUTOEXTEND ON NEXT 128M
MAXSIZE 4000M ;
```

# Verify that the Database Jobs (System/Schema Statistics and Garbage Collection) Ran Successfully

When the Model Repository is installed, the SA Installer sets up the System/Schema Statistics and the Garbage Collection jobs in Oracle's dba\_jobs. dba\_jobs runs these jobs at specified time-intevals. The jobs perform system/schema statistics collection and garbage collection. If the system/schema statistics collection jobs do not run successfully, database performance will degrade. If the garbage collection jobs do not run, then old data will accumulate requiring additional disk space. Performance can also be affected.

To verify that the Jobs in DBA\_JOBS ran successfully, perform the following steps:

1 Enter the following commands in SQL\*Plus:

```
# Su - oracle
# Sqlplus "/ as sysdba"
SQL> set line 200
SQL> col priv_user format al4
SQL> col last format al7
SQL> col next format al7
SQL> col this format al7
SQL> col what format a50
SQL> col broken format al
```

SQL> select job, priv\_user, to\_char(LAST\_DATE, 'MM/DD/YY HH:MI:SS') last, to\_char(NEXT\_DATE, 'MM/DD/YY HH:MI:SS') next, broken, what from dba\_jobs;

In the output generated from the preceding statement, the value of the WHAT column indicates the type of job. If the value of WHAT is DBMS\_STATS\* or GATHER\_\*, the job performs statistics collection. The jobs owned by GCADMIN perform the garbage collection. Sample output looks like this:

| JOB | PRIV_USER     | LAST     |          | NEXT     |            | B WHAT                                                                                                    |
|-----|---------------|----------|----------|----------|------------|----------------------------------------------------------------------------------------------------|
| 21  | TRUTH         | 05/04/09 | 11:00:03 | 05/06/09 | 11:00:00 N | DBMS_STATS.GATHER_SCHEMA_STATS(ownname=>'TRUTH', e<br>stimate_percent=>dbms_stats.auto_sample_size, degr<br>ee=>10, method_opt=>'FOR ALL COLUMNS SIZE AUTO', o<br>ptions=>'GATHER', cascade=>TRUE, gather_temp=>TRUE<br>);                              |
| 22  | ААА           | 05/04/09 | 11:00:03 | 05/06/09 | 11:00:00 N | <pre>DBMS_STATS.GATHER_SCHEMA_STATS(ownname=&gt;'AAA', est<br/>imate_percent=&gt;dbms_stats.auto_sample_size, degree<br/>=&gt;10, method_opt=&gt;'FOR ALL COLUMNS SIZE AUTO', opt<br/>ions=&gt;'GATHER', cascade=&gt;TRUE, gather_temp=&gt;TRUE);</pre> |
| 23  | LCREP         | 05/04/09 | 11:00:03 | 05/06/09 | 11:00:00 N | gather_lcrep_stats;                                                                                                    |
| 24  | GCADMIN       | 05/05/09 | 09:00:04 | 05/06/09 | 09:00:00 N | WAYPURGE.GC_SESSIONS;                                                                                                    |
| 25  | GCADMIN       | 05/05/09 | 09:00:04 | 05/06/09 | 09:00:00 N | CHANGELOGPURGE.GC_CHANGELOGS;                                                                                                    |
| 26  | GCADMIN       | 05/05/09 | 09:00:04 | 05/06/09 | 09:00:00 N | AUDITPURGE.GC_AUDITLOGS;                                                                                                    |
| 27  | GCADMIN       | 05/05/09 | 05:25:08 | 05/05/09 | 06:25:08 N | STORAGEINITIATORPURGE.GC_STORAGEINITIATORS;                                                                                                    |
| 28  | OPSWARE_ADMIN | 05/04/09 | 06:00:02 | 05/11/09 | 06:00:00 N | <pre>DBMS_STATS.GATHER_SYSTEM_STATS(gathering_mode=&gt;'IN<br/>TERVAL', interval=&gt;30);</pre>                                                                                                    |

8 rows selected.

where:

JOB - job id

SCHEMA\_USER - the user who with permissions to run the job

LAST\_DATE - last date-time when the job was run

NEXT\_DATE - next date the job will run

BROKEN - value N = job was successful, value = Y - job failed

WHAT - the type of job

#### Changes to the Database Statistics Job

The following changes have been made to the database statistics collection jobs. These jobs can be found in the dba\_jobs table. These changes are only relevant to upgraded SA Cores.

To view the jobs you can run the following from SQL\*plus

```
# Su - oracle
# Sqlplus "/ as sysdba"
set line 200
col priv_user format a14
col what format a50
col job format 999
select job, priv_user, what from dba_jobs where priv_user in ('AAA','TRUTH');
```

Your output should be as follows:

#### SA 7.50:

```
## TRUTH DBMS_STATS.GATHER_SCHEMA_STATS(ownname=>'TRUTH', options=>'GATHER AUTO');
## AAA DBMS_STATS.GATHER_SCHEMA_STATS(ownname=>'AAA', options=>'GATHER AUTO');
```

#### SA 7.80:

| ## TRUTH | <pre>DBMS_STATS.GATHER_SCHEMA_STATS(ownname=&gt;'TRUTH',</pre>            |
|----------|---------------------------------------------------------------------------|
|          | estimate_percent=>dbms_stats.auto_sample_size,                            |
|          | <pre>degree=&gt;10, method_opt=&gt;'FOR ALL COLUMNS SIZE AUTO',</pre>     |
|          | <pre>options=&gt;'GATHER', cascade=&gt;TRUE, gather_temp=&gt;TRUE);</pre> |
| ## AAA   | DBMS_STATS.GATHER_SCHEMA_STATS(ownname=>'AAA',                            |
|          | estimate_percent=>dbms_stats.auto_sample_size,                            |
|          | <pre>degree=&gt;10, method_opt=&gt;'FOR ALL COLUMNS SIZE AUTO',</pre>     |
|          | <pre>options=&gt;'GATHER', cascade=&gt;TRUE, gather_temp=&gt;TRUE);</pre> |

#### Backups of the dba\_jobs.what information Table

During the SA 7.80 Model Repository Guide upgrade, the SA 7.50 dba\_jobs.what information table is backed up and then replaced by the SA 7.8 dba\_jobs.what table. You can view the backed up information by logging in to SQL\*Plus and entering the following commands:

```
# Su - oracle
# Sqlplus "/ as sysdba"
SQL> set line 200
SQL> col ERR ID format 999999
SQL> col ERR_USER format a8
SQL> col ERR TABLE format a10
SQL> col ERR_TABLE_PK_ID format a10
SQL> col ERR CODE format 9999999
SQL> col ERR TEXT format a20
SQL> col ERR INFO format a30
SQL> select ERROR_INTERNAL_MSG_ID ERR_ID,
SQL> ERR_DATE,
SQL> ERR USER,
SQL> ERR TABLE,
SQL> ERR TEXT,
SQL> ERR INFO
SQL> from ERROR_INTERNAL_MSG where ERR_TEXT = 'SA7.8 Model Repository Upgrade'
order by ERR DATE;
```

#### Output will look similar to the following:

| ERR_ID | ERR_DATE  | ERR_USER | ERR_TABLE | ERR_TEXT                          | ERR_INFO                                                                                                    |
|--------|-----------|----------|-----------|-----------------------------------|----------------------------------------------------------------------------------------------------|
| 6      | 07-MAY-09 | TRUTH    | DBA_JOBS  | SA7.8 Model Repository<br>Upgrade | <pre>Pre SA7.8 dba_jobs.what value was: DBMS_STATS.GATHER_SCHEMA_ STATS(ownname=&gt;'TRUTH', options =&gt;'GATHER AUTO');</pre> |
| 5      | 07-MAY-09 | AAA      | DBA_JOBS  | SA7.8 Model Repositryo<br>Upgrade | <pre>Pre SA7.8 dba_jobs.what value was: DBMS_STATS.GATHER_SCHEMA_ STATS(ownname=&gt;'AAA', options= &gt;'GATHER AUTO');</pre>   |

### Running the dba\_jobs manually

If you need to run the System/Schema Statistics and the Garbage Collection jobs manually, you must first grant the following privilege.

SQL> grant create session to truth, aaa, lcrep;

To run the statistics collection jobs manually in SQL\*Plus, use the commands shown below.

If you copy and paste the following command examples, replace the variables like schema\_user\_value with the values of the schema\_user column displayed by the preceding select statement. Substitute the variables such as job\_no\_value with the values of the job column displayed by the same select statement.

SQL> connect <schema\_user\_value>/<password> SQL> exec dbms\_job.run(<job\_no\_value>)

After you are done running the jobs, you should revoke the privileges granted above. Log in to SQL\*Plus and enter the following command:

SQL> revoke create session from truth, aaa, lcrep;

### Monitor Database Users

To monitor database users, perform the following steps:

1 To check the database users, enter the following command in sqlplus:

Select username, account\_status, default\_tablespace, temporary\_tablespace from dba\_users;

# Troubleshooting System Diagnosis Errors

If an additional privilege (permission) has been made manually to the database, when SA performs a system diagnosis on the Data Access Engine, an error message might be generated. For example, if an additional grant has been made to the truth.facilities table, the following error appears:

```
Test Information
Test Name: Model Repository Schema
Description: Verifies that the Data Access Engine's version of the schema
matches the Model Repository's version.
Component device: Data Access Engine (spin.blue.qa.example.com)
Test Results: The following tables differ between the Data Access Engine
and
the Model Repository: facilities.
```

To fix this problem, revoke the grant. For example, if you need to revoke a grant on the truth.facilities table, log on to the server with the database and enter the following commands:

```
su - oracle
sqlplus "/ as sysdba"
grant create session to truth;
connect truth/<truth passwd>;
revoke select on truth.facilities from spin;
exit
sqlplus "/ as sysdba"
revoke create session from truth;
```

# Oracle Database Backup Methods

It is important that you back up the database on a regular basis. Be sure to use more than one backup method and to test your recovery process.

You can use the following methods to back up the Oracle database:

• **Export-Import**: An export extracts logical definitions and data from the database and writes the information to a file. Export-import does not support point-in-time recoveries. Do not use Export-Import as your only backup and recovery strategy.

See the information on the Export-Import subdirectory in Oracle/SA Installation Scripts, SQL Scripts, and Configuration Files on page 201.

- Cold or Off-Line Backups: This procedure shuts the database down and backs up all data, index, log, and control files. Cold or off-line backups do not support point-in-time recoveries.
- **Hot or Online Backups**: During these backups, the database must be available and in ARCHIVELOG mode. The tablespaces are set to backup mode. This procedure backs up tablespace files, control files, and archived redo log files. Hot or online backups support point-in-time recoveries.
- **RMAN Backups**: While the database is either off-line or on-line, use the rman utility to back up the database.

Regardless of your backup strategy, remember to back up all required Oracle software libraries, parameter files, password files, and so forth. If your database is in ARCHIVELOG mode, you also need to back up the archived log files.

For more information on backing up Oracle databases, see the following Oracle documents:

- Oracle Database 2 Day DBA
- Oracle Database Concepts
- Oracle Database Administrator's Guide

These guides are on the Oracle web site at the following URL:

http://www.oracle.com/technology/documentation/index.html

# Useful SQL

The following SQL commands help you manage information in the Oracle database that the Model Repository uses.

# Locked and Unlocked User

A user in Oracle 10.2.0.2 will be locked out after ten unsuccessful log on attempts.

To verify whether the user has been locked or unlocked, enter the following SQL command:

select username, account\_status from dba\_users;

To unlock the user, enter the following sql command:

>ALTER USER <username> ACCOUNT UNLOCK;

# GATHER\_SYSTEM\_STATS

Sometimes the GATHER\_SYSTEM\_STATS job will be suspended. To remove this from 'AUTOGATHERING" mode, perform the following steps:

- Select PNAME, pval2 from SYS.AUX\_STATS\$ where pname ='STATUS';.
- 2 If the PVAL2 status is "AUTOGATHERING", run GATHER\_SYSTEM\_STATS with gathering\_mode=('STOP');.
- 3 Run your job 'exec dbms\_job.run(xxx);.

# **BIN\$** Objects

If the SA Installer discovers the existence of BIN\$ objects in the database, enter the following sql commands:

```
show parameter recyclebin;
SELECT owner,original_name,operation,type FROM dba_recyclebin;
connect <owner>/password
purge recyclebin; or purge table BIN$xxx;
```

By default, recyclebin is set to OFF.